# **BAB IV PERENCANAAN**

Perencanaan dari penelitian ini terdiri dari langkah-langkah penelitian, dan rancangan pengujian yang akan dilakukan oleh peneliti. Oleh karena itu, penjelasan dari perencanaan penelitian sebagai berikut.

## **4.1 Langkah – Langkah Penelitian**

Langkah Penelitian yang dilakukan oleh peneliti dalam melakukan perbandingan akurasi algoritma *K-Nearest Neighbor* dan *Support Vector Machine*  dalam memprediksi harga Ethereum sudah dituang ke dalam sebuah *flowchart*  sebagai berikut.Start

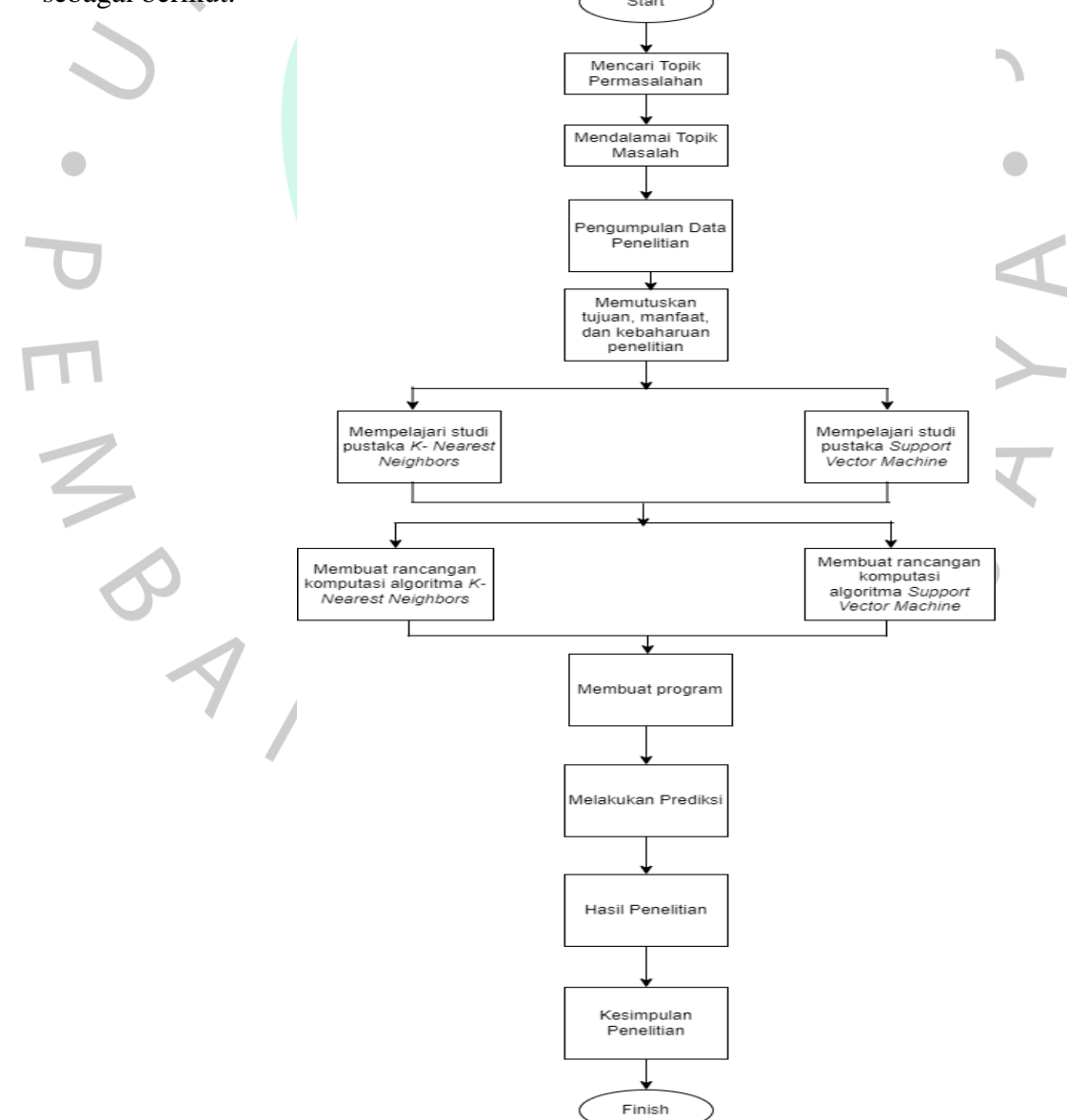

*Gambar 4. 1.Diagram Flowchart Langkah-langkah Penelitian*

Berikut penjelasan secara lengkap langkah-langkah penelitian yang sudah disusun pada diagram *flowchart* tersebut.

- 1) Mencari topik permasalahan bertujuan untuk mendapatkan topik yang akan diteliti. Topik dibuat dengan adanya permasalahan yang baik untuk dibahas. Dengan dibantunya riset pada jurnal maupun artikel yang sesuai dengan topik yang sama dan juga memiliki kredibilitas yang tinggi ataupun yang baik. Dengan adanya riset tersebut maka terbentuknya gambaran topik yang akan diteliti.
- 2) Mendalami topik dibantu dengan melakukan riset pada jurnal maupun artikel. Dengan tujuan akan mendapatkan wawasan yang luas mengenai topik yang akan dibahas. Peneliti juga dapat membuat sebuah batasan pada penelitian tersebut.  $\begin{array}{c} \bullet \\ \bullet \end{array}$  $\overline{\phantom{a}}$
- 3) Peneliti juga akan memutuskan tujuan dari penelitian yang akan dilakukan.peneliti juga membuat manfaat dan kebaruan dari penelitian sebelumnya dengan harapan penelitian yang akan dibuat berhasil atau sesuai dengan tujuan yang sudah dibuat.
- 4) Peneliti juga akan mendalami algoritma *K-Nearest Neighbor* dan *Support Vector Machine*. Dengan tujuan mendapatkan wawasan yang sangat luas pada algoritma tersebut dan juga dapat melancarkan dalam penelitian ini.
- 5) Pengumpulan data yang digunakan yaitu mengumpulkan data histori perdagangan *coin Ethereum* yang diambil dari *web yahoo.finance*.
- 6) Melakukan rancangan komputasi dengan tujuan mendapatkan akurasi dari kedua algoritma *K-Nearest Neighbor* dan *Support Vector Machine* terhadap histori perdagangan coin Ethereum. Untuk menghitung akurasi tersebut dibantu dengan model *Root Mean Square Error* dan *R-Squared.*
- 7) Setelah akurasi dari kedua algoritma sudah didapatkan kemudian melakukan perbandingan akurasi terhadap dua algoritma yaitu *K-Nearest Neighbor* dan *Support Vector Machine.*
- 8) Melakukan pembahasan hasil yang telah didapatkan pada perbandingan algoritma yaitu *K-Nearest Neighbor* dan *Support Vector Machine.*

9) Mendapatkan kesimpulan yaitu akurasi terbaik dari kedua algoritma tersebut *K-Nearest Neighbor* dan *Support Vector Machine* terhadap prediksi harga *Ethereum.* Akurasi tersebut dibantu dengan pemodelan *Root Mean Square Error* dan *R-Squared* bertujuan untuk membandingkan akurasi dari kedua algoritma tersebut. Pada langkah ini juga terdapat saran untuk pembaca dan peneliti selanjutnya yang akan menjadikan penelitian ini sebagai referensi.

Langkah – langkah tersebut dilaksanakan dengan secara urut. Pada setiap langkah akan didalami secara dalam supaya penelitian ini akan mendapatkan hasil yang maksimal.

## **4.2 Rancangan Pengujian**

Prediksi harga Ethereum dilakukan dengan membandingkan dua algoritma untuk mendapatkan akurasi terbaik. Kedua algoritma tersebut yaitu *K-Nearest Neighbor* dan *Support Vector Machine* yang akan diterapkan terhadap prediksi harga Ethereum. Setiap algoritma tersebut memiliki rancangan sebelum melakukan pemodelan. Rancangan tersebut akan dijelaskan dalam bentuk *flowchart.*

#### **4.2.1 Rancangan K-Nearest Neighbor**

 $\begin{array}{c} \mathcal{A} \\ \mathcal{N}_G \end{array}$ 

Rancangan *K-Nearest Neighbor* dibuat untuk membantu dalam pemodalan yang akan diterapkan. Berikut merupakan rancangan algoritma *K-Nearest Neighbor* yang sudah dibentuk menjadi sebuah diagram *flowchart* dalam bentuk gambar 4.2.

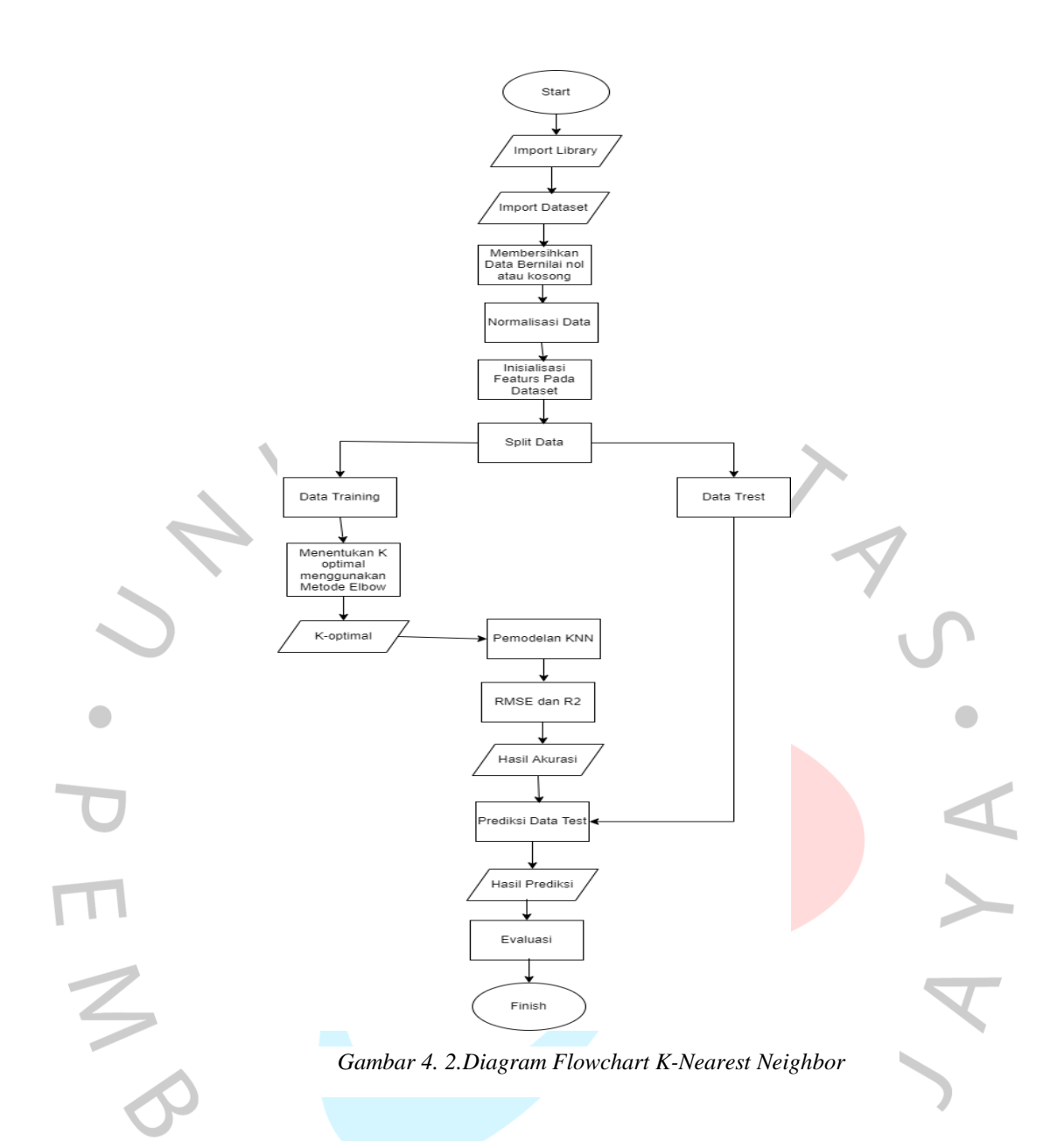

Pada diagram *flowchart K-Nearest Neighbor* di atas dapat dijelaskan sebagai berikut.

- 1) *Import library* dipergunakan untuk membantu dalam pembuatan program yang akan dilakukan. Library yang digunakan yaitu pandas (analisis data), numpy (komputasi data numerik), matplotlib,pyplot (visualisasi data dalam bentuk grafik).
- 2) *Import dataset* dipergunakan untuk memasukkan data yang telah didapatkan oleh peneliti. Data tersebut didapatkan dari sebuah *website yahoo.finance* dengan histori perdagangan selalu *update* atau terbaru.
- 3) Kemudian membersihkan data bernilai nol atau data kosong. Data tersebut akan dihilangkan dengan tujuan menghindarkan *error* saat pemodelan algoritma.
- 4) Normalisasi data menggunakan *MinMax scaler*. Normalisasi berfungsi untuk setiap data memiliki status nilai yang sama. *MinMax scaler* merupakan normalisasi data berada di rentang 0 sampai 1.
- 5) Menginisialisasikan *features* pada data yang akan digunakan untuk datanya di uji. *Feature* yang digunakan yaitu *High dan Low*.
- 6) Data akan di *split* menjadi dua yaitu data *test* dan data training. Pembagian data tersebut dengan perbandingan 90:10. Data training akan digunakan untuk pemodelan algoritma. selain itu data test akan digunakan untuk prediksi.
- 7) Mencari nilai k optimal menggunakan metode elbow. Nilai k optimal yaitu nilai jarak pada baris yang akan digunakan ke dalam pemodelan *K-Nearest Neighbor*.  $\Box$  $\bullet$
- 8) Menerapkan pemodelan *K-Nearest Neighbor* Dengan nilai k optimal yang sudah didapatkan.
- 9) Evaluasi RMSE dan R2 dimasukan dengan tujuan menghitung jumlah *error* pada data.
- 10) Melakukan prediksi menggunakan data *test*.
- 11) Melakukan evaluasi prediksi yang sudah didapatkan.

#### **4.2.2 Rancangan Support Vector Machine**

Berikut merupakan rancangan algoritma *Support Vector Machine* yang sudah dibentuk menjadi sebuah diagram *flowchart*.

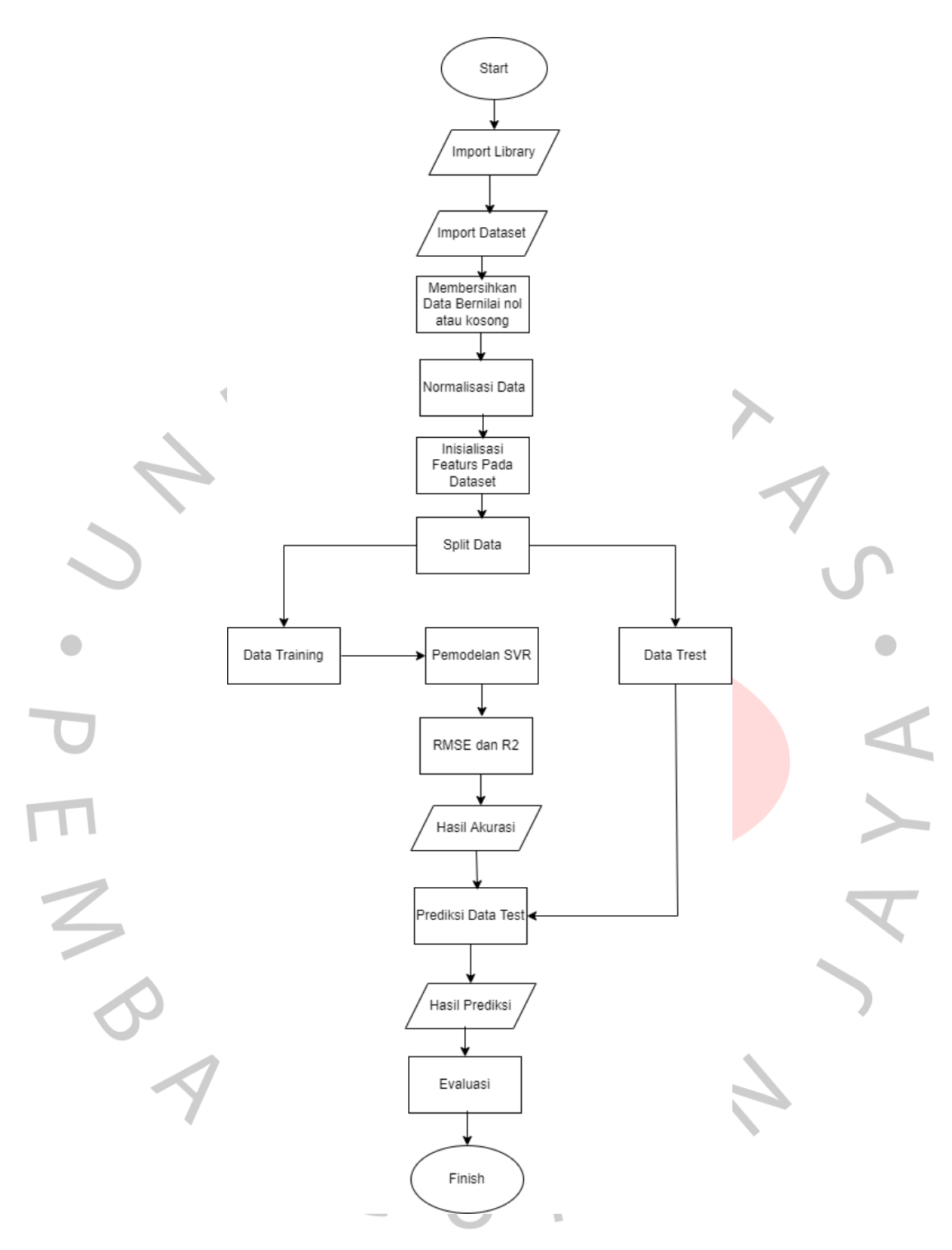

*Gambar 4. 3.Diagram Flowchart Support Vector Machine*

Pada diagram *flowchart Support Vector Machine* di atas dapat dijelaskan sebagai berikut.

- 1) *Import library* sangat membantu untuk memudahkan ke langkah selanjutnya dalam melakukan pemrograman *support vector machine. Import library* dipergunakan untuk membantu dalam pembuatan program yang akan dilakukan. Library yang digunakan yaitu pandas (analisis data), numpy (komputasi data numerik), matplotlib,pyplot (visualisasi data dalam bentuk grafik).
- 2) Import dataset untuk memasukkan data yang telah didapatkan oleh peneliti. Data tersebut didapatkan dari *website yahoo.finance* yang histori perdagangan selalu *update* atau terbaru.
- 3) Kemudian membersihkan data yang bernilai nol atau data kosong. Tujuan membersihkan data bernilai nol atau data kosong untuk menghindarkan error pada data saat melakukan pemodelan algoritma.
- 4) Normalisasi data menggunakan MinMax scaler. Normalisasi berfungsi untuk setiap data memiliki status nilai yang sama. MinMax scaler merupakan normalisasi data berada di rentang 0 sampai 1.
- 5) Menginisialisasikan *features* pada data. *Features* yang digunakan yaitu *High dan Low*.
- 6) Data akan di *split* menjadi dua yaitu data *test* dan data training. Pembagian data tersebut dengan perbandingan 90:10. Data training akan digunakan untuk pemodelan algoritma. selain itu data test akan digunakan untuk prediksi.
- 7) Melaksanakan pemodelan *Support Vector Regression* dengan data yang sudah di normalisasi. Pemodelan tersebut menggunakan kernel linier.
- 8) Evaluasi RMSE dan R2 di masukan dengan tujuan menghitung jumlah *error* pada data.
- 9) Setelah hasil akurasi dan evaluasi sudah muncul langkah selanjutnya yaitu melakukan prediksi menggunakan data test.
- 10) Melakukan evaluasi prediksi yang sudah didapatkan